## **Returning Applicants - How to Login and Reset Your CHAMP Password**

**Go to the CHAMP Website:** <a href="https://mass.gov/applyforpublichousing">https://mass.gov/applyforpublichousing</a> and click "Login" on the top right corner of the page.

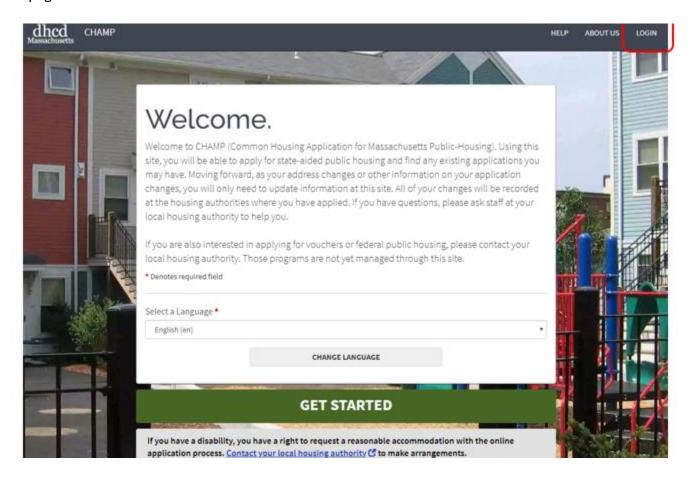

Enter the username and password used when you first created your CHAMP account and click "LOGIN."

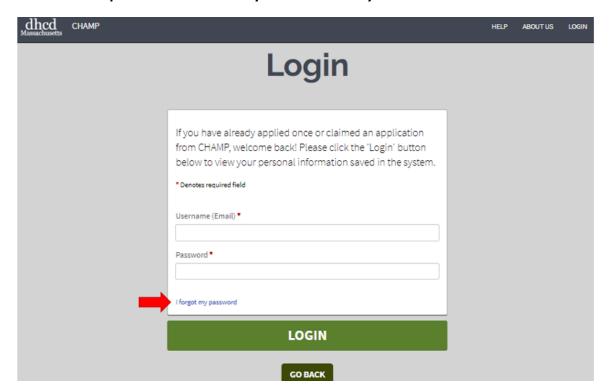

## If you have forgotten your password, please follow these steps:

Click "I forgot my password" on the login page

Enter the email you used to create a username and click "Submit"

If you have forgotten the email (username) you used when you originally created a CHAMP account, please contact a <u>Local Housing Authority</u> for assistance.

| dhcd CHAMP                                                                                                    | HELP    | ABOUTUS     | LOGIN |
|----------------------------------------------------------------------------------------------------|---------|-------------|-------|
| Forgot password                                                                                                    |         |             |       |
| To reset your password please enter the email address associated with your account, then check your email for request and follow the instructions. | ra pass | sword reset | :     |
| Email                                                                                                    |         |             |       |
| SUBMIT CANCEL                                                                                                    |         |             |       |

After you have entered your email and clicked, "SUBMIT" a password reset link will be sent to your email inbox and you will see this notification:

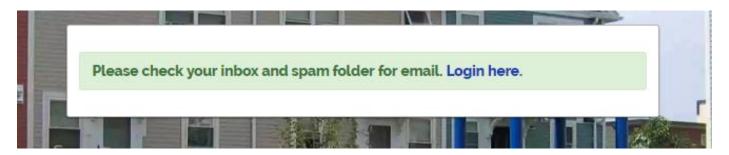

Click the password reset link in your email, enter your new password in both fields, and click "Submit."

| New password:              |  |
|----------------------------|--|
| New password confirmation: |  |
| SUBMIT                     |  |